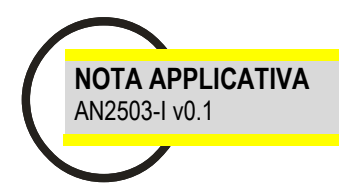

# **COMPALARM GW-104 COMPALARM GW-104C EMG-A72**

Modem GSM Teledistacco protezione di interfaccia CEI 0-16

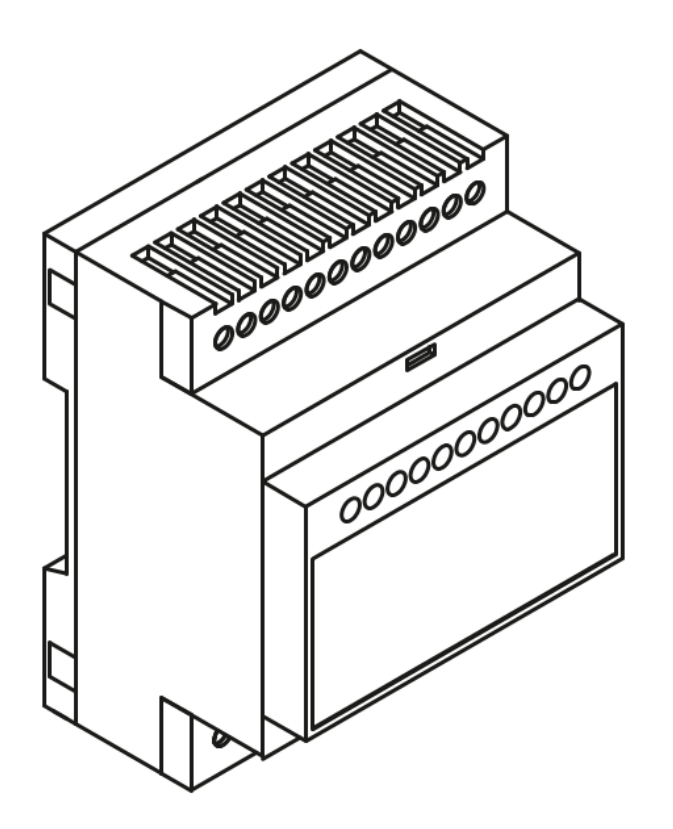

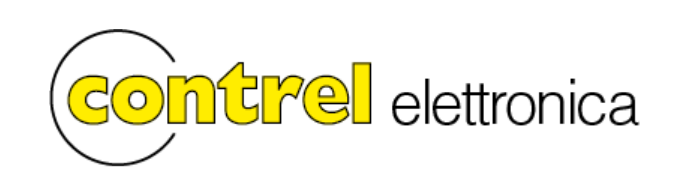

## **AVVERTENZE GENERALI PER LA SICUREZZA**

• Leggere attentamente il manuale prima dell'utilizzo e l'installazione.

• Questi strumenti devono essere installati da personale qualificato, nel rispetto delle vigenti normative impiantistiche, allo scopo di evitare danni a persone o cose.

- Prima di qualsiasi intervento sullo strumento, togliere tensione dagli ingressi di alimentazione e dalle uscite relè dove presenti.
- Il costruttore non si assume responsabilità in merito alla sicurezza elettrica in caso di utilizzo improprio del dispositivo.
- I prodotti descritti in questo documento sono suscettibili in qualsiasi momento di evoluzioni o di modifiche.

## **INTRODUZIONE**

Il modem GW-104 è stato pensato per permettere il comando a distanza tramite SMS delle protezioni di interfaccia negli impianti di cogenerazione fotovoltaici ed eolici. In particolare il segnale di teledistacco e lo stato del dispositivo di interfaccia sono accessibili all'utente tramite messaggi di testo programmabili. Il modem può essere utilizzato con tutte le protezioni che implementano il segnale di teledistacco con un ingresso digitale.

#### **INSTALLAZIONE**

# **Disabilitare la richiesta del PIN utilizzando GW.Suite o un telefono cellulare**

Spegnere l'unità e scollegare tutte le alimentazioni.

Scollegare il cavo USB e, se il led blu rimane acceso, la batteria (vedi istruzioni nel manuale strumento) prima di inserire o rimuovere la carta SIM. Inserire la SIM card prima di mettere in funzione il modulo PLMN.

## **Compalarm GW-104**

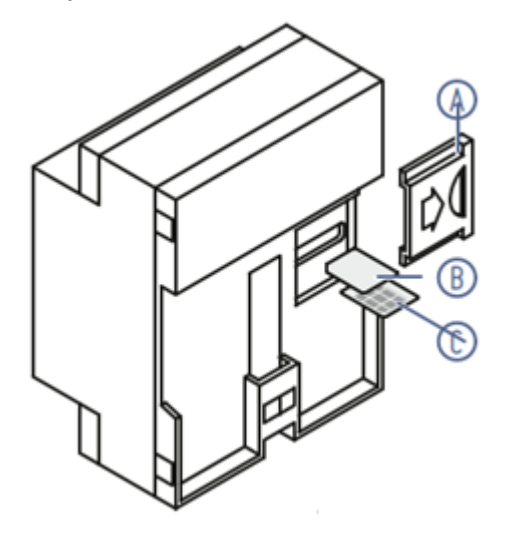

Rimuovere il coperchio **A**  Inserire la SIM card **C** (CONTATTI VERSO L'ALTO PER VERSIONE 2G) Inserire la SIM card **B** (CONTATTI VERSO IL BASSO PER VERSIONE 4G) Rimontare il coperchio **A** prima di mettere in funzione. Premere la micro-SIM (3FF) fino al click per inserirla, angolo smussato verso l'interno, premere nuovamente per rimuoverla.

## **Compalarm GW-104C**

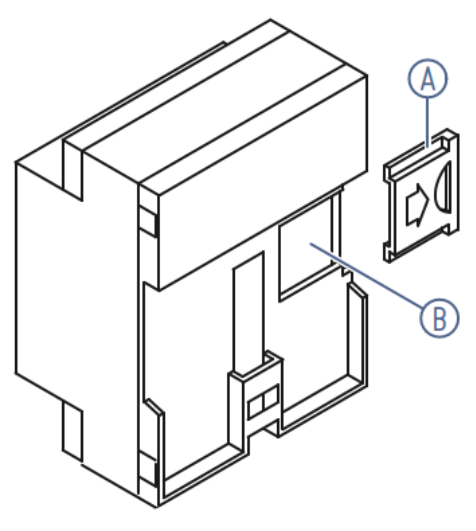

Rimuovere il coperchio **A**  Inserire la SIM card **B** (CONTATTI VERSO IL BASSO) Rimontare il coperchio **A** prima di mettere in funzione.

## **INDICAZIONI SUL FRONTE**

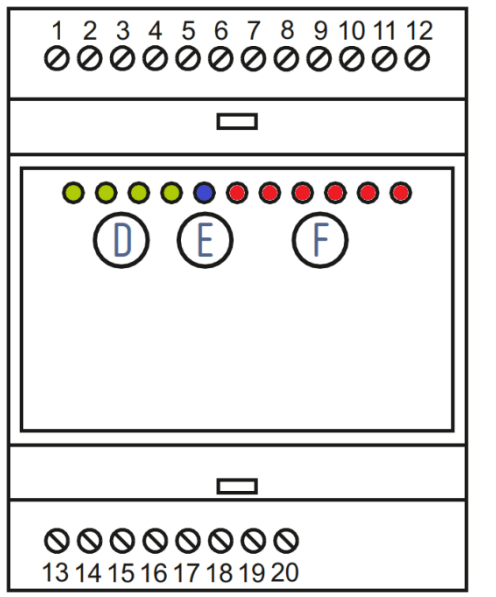

**D** LED verde indicatore stato uscite

**E** LED indicatore radio • BLU – PLMN; GIALLO – WIFI VELOCE : NON REGISTATO LENTO : REGISTRATO

**F** LED rosso indicatore stato ingressi VELOCE = 500ms ON / 1500ms OFF LENTO = 500ms ON / 5500ms OFF

## **SCHEMA DI COLLEGAMENTO**

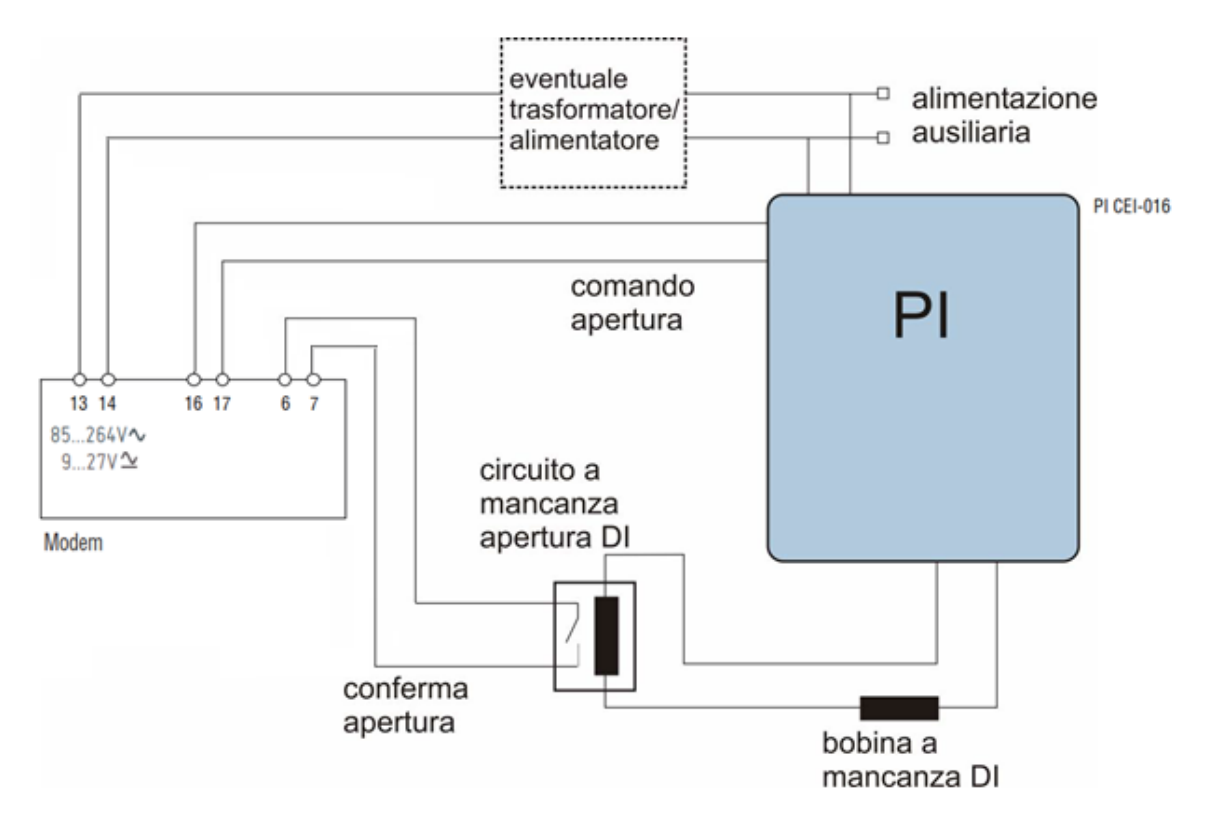

# **SOFTWARE DI CONFIGURAZIONE**

Per configurare il modem GW-104 è necessario utilizzar il software GW-SUITE2 scaricabile dal sito internet www.contrel.net

Il software può lavorare collegato allo strumento tramite il cavo USB oppure offline creando un file di configurazione. Si apre la finestra che permette di scegliere se lavorare direttamente connessi con il dispositivo oppure se lavorare su un file da caricare successivamente.

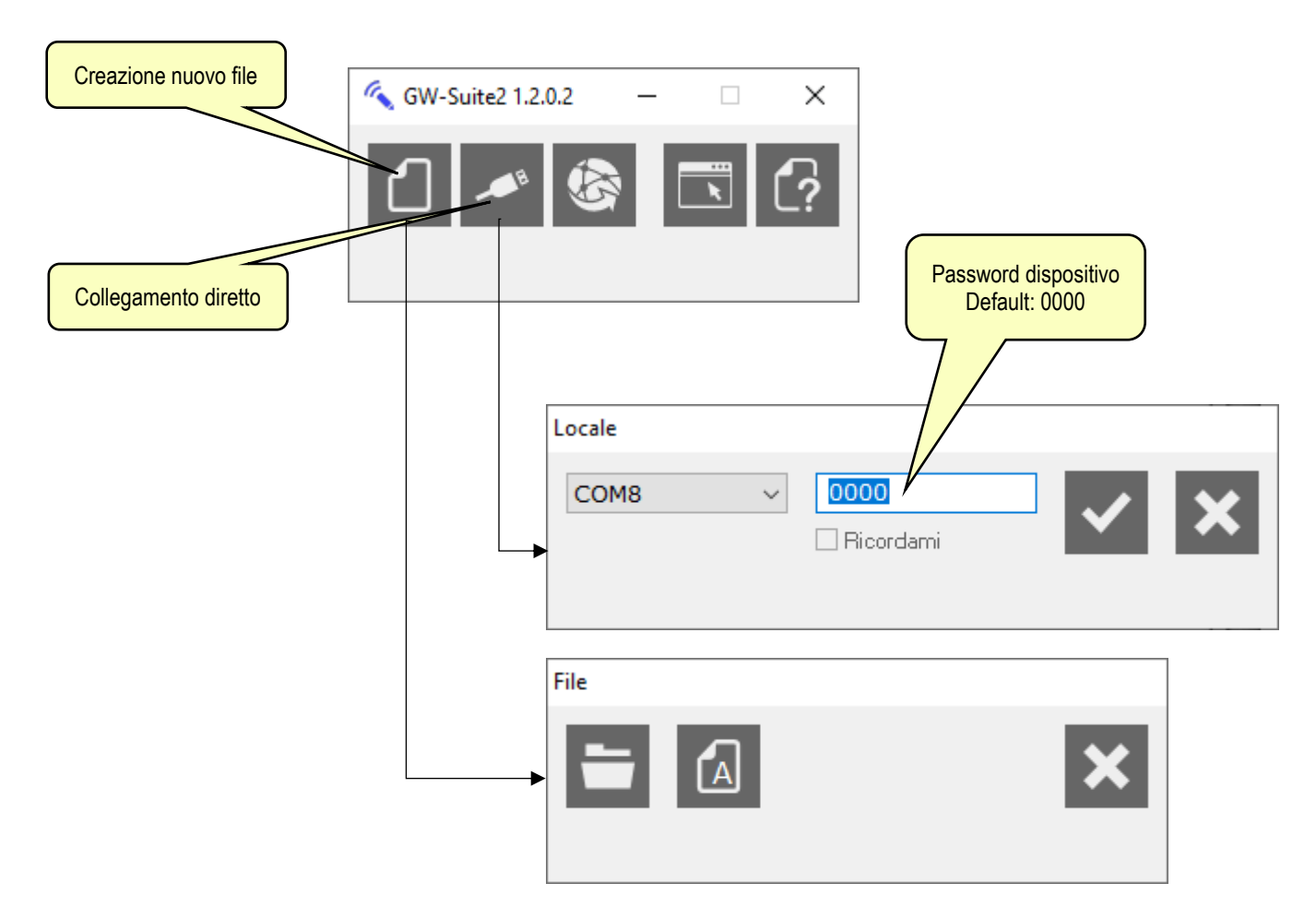

Caricando il file teledistacco con estensione "MAP", il modem viene già preimpostato per l'utilizzo secondo l'allegato M della norma CEI 0-16. Si consiglia pertanto di procedere per questa strada. In ogni caso, indipendentemente dalla scelta viene presentata la barra delle funzioni da cui partire per effettuare le impostazioni.

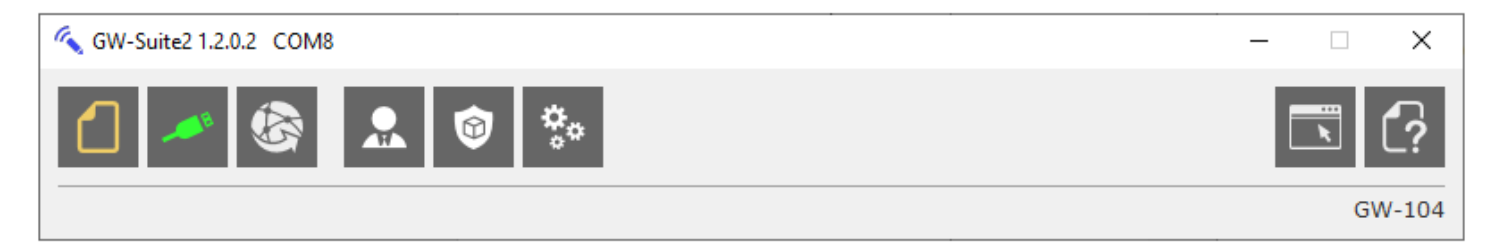

1. Impostazione utenti abilitati all'invio dei comandi SMS.

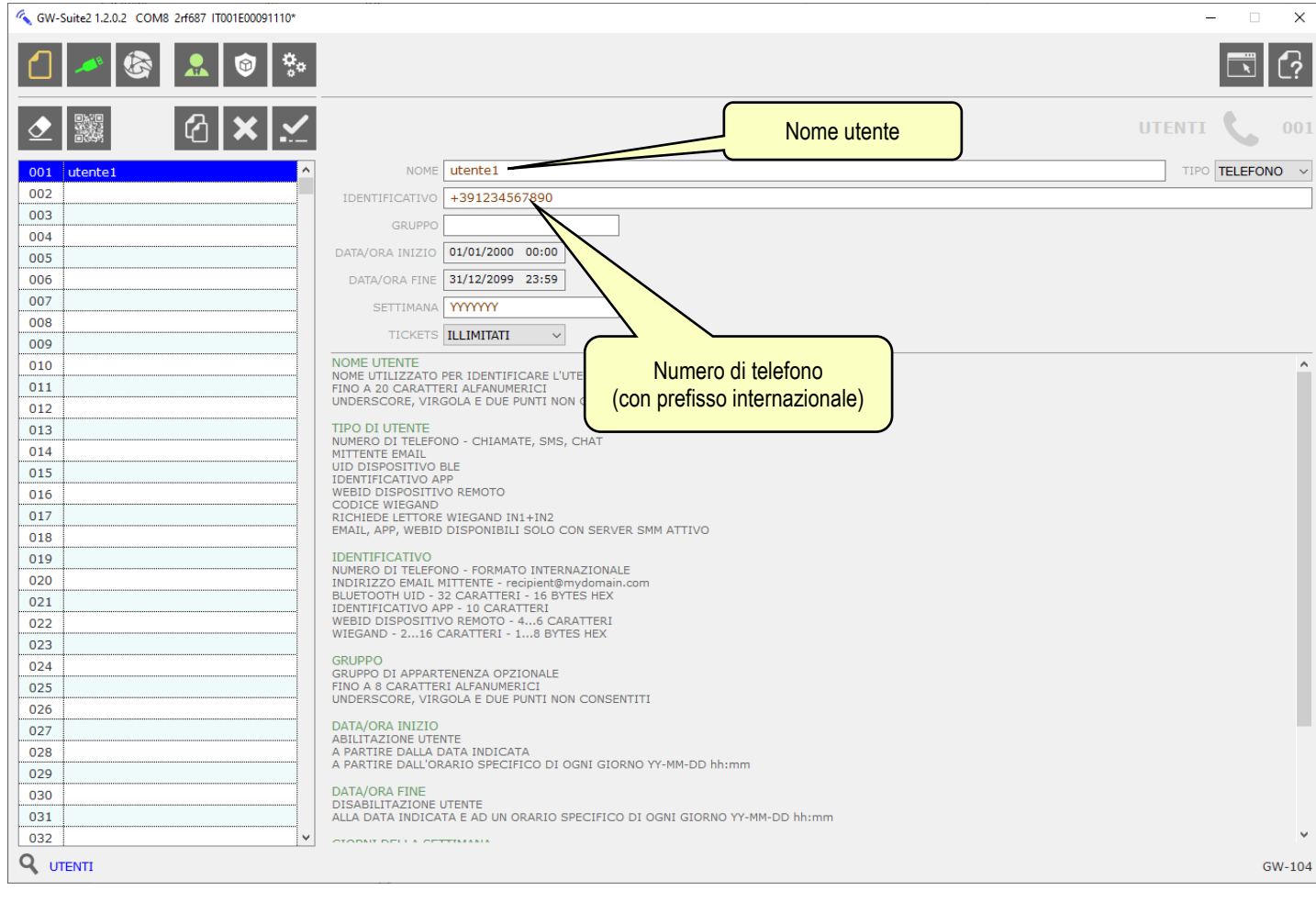

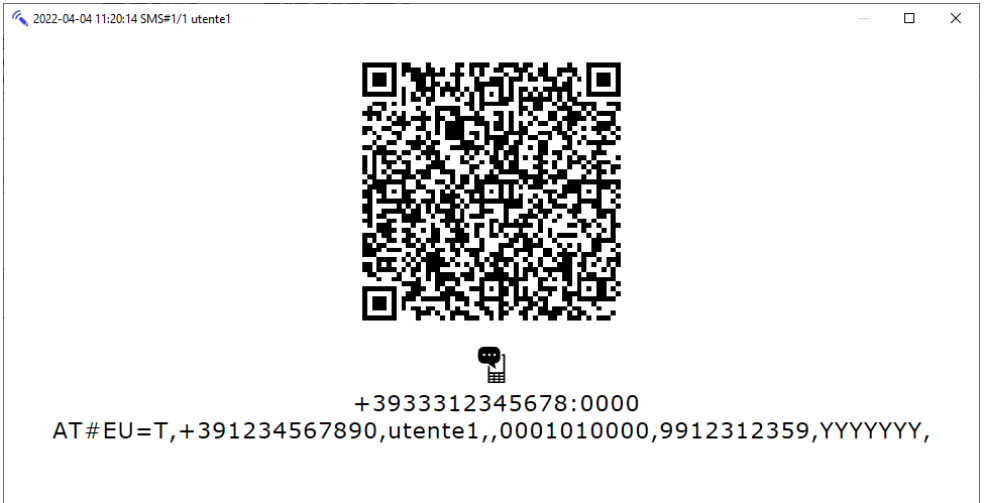

۰ ŗ, 2. Impostazione codice cliente attivo (POD)

GW-Suite2 1.2.0.2 COM8 2rf687 IT001E00091110\*

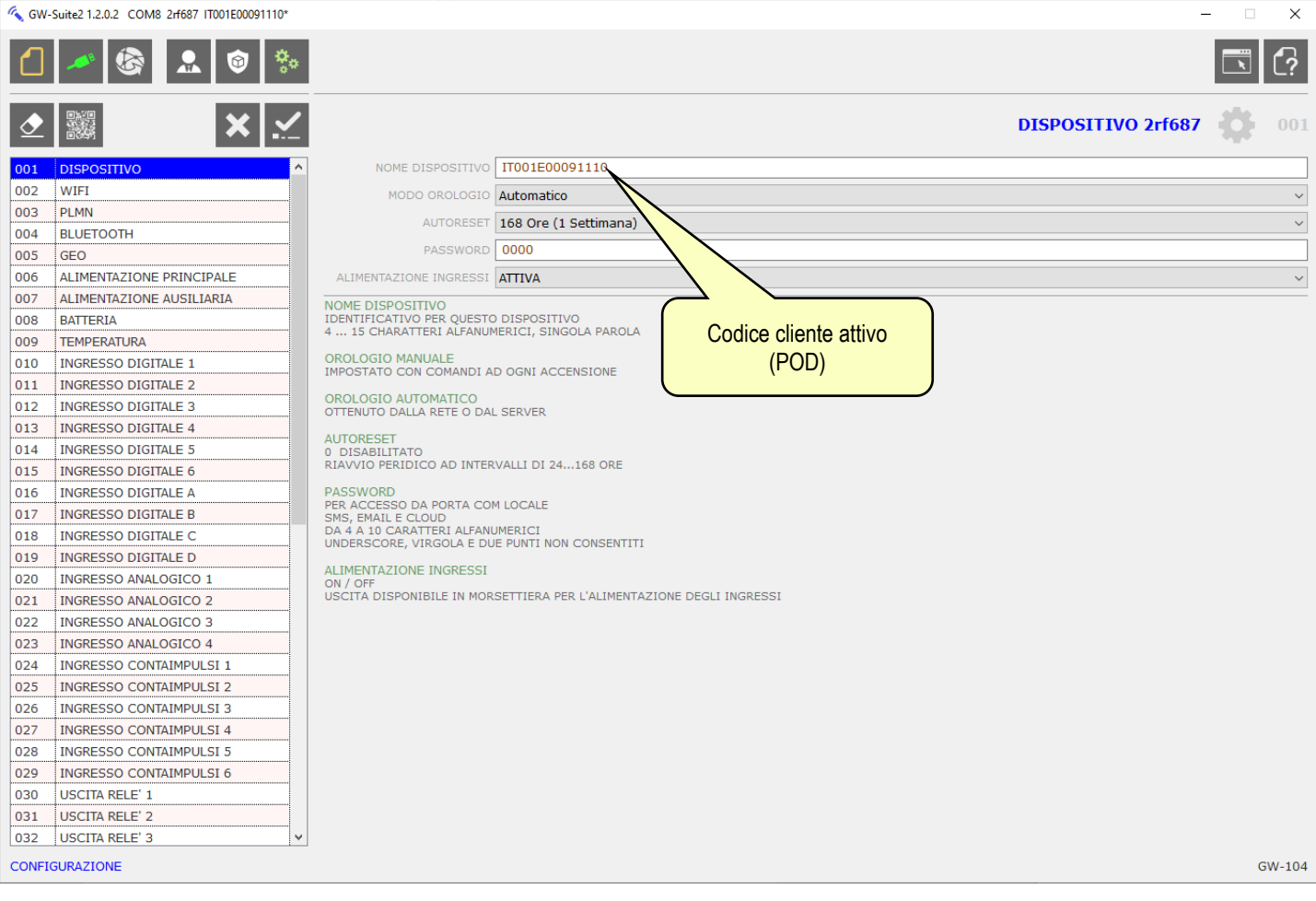

 $\overline{\phantom{a}}$ 

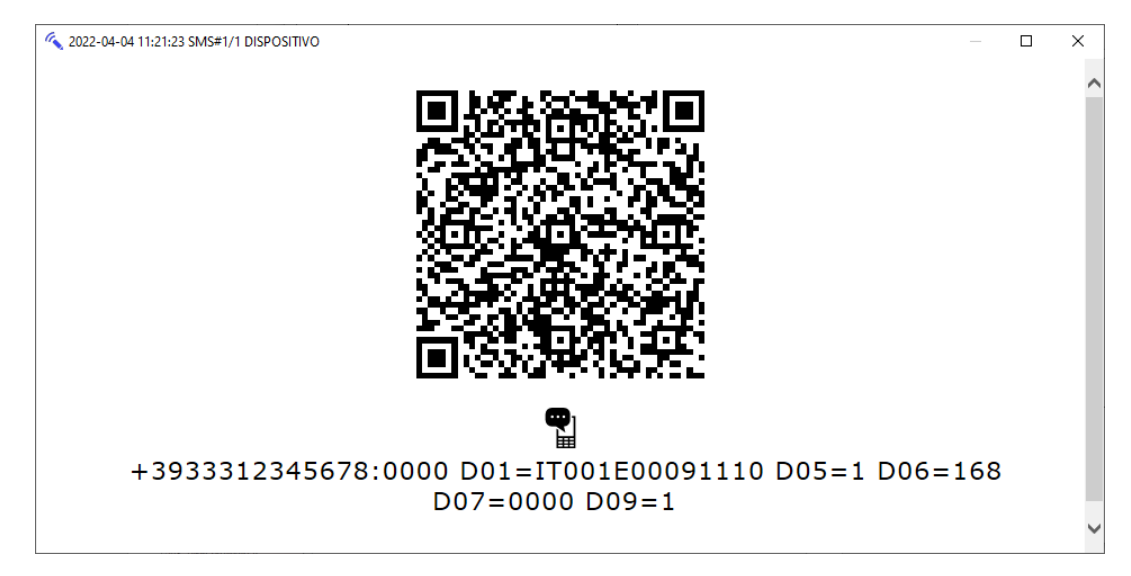

Impostazione testi associati alle regole SMS.

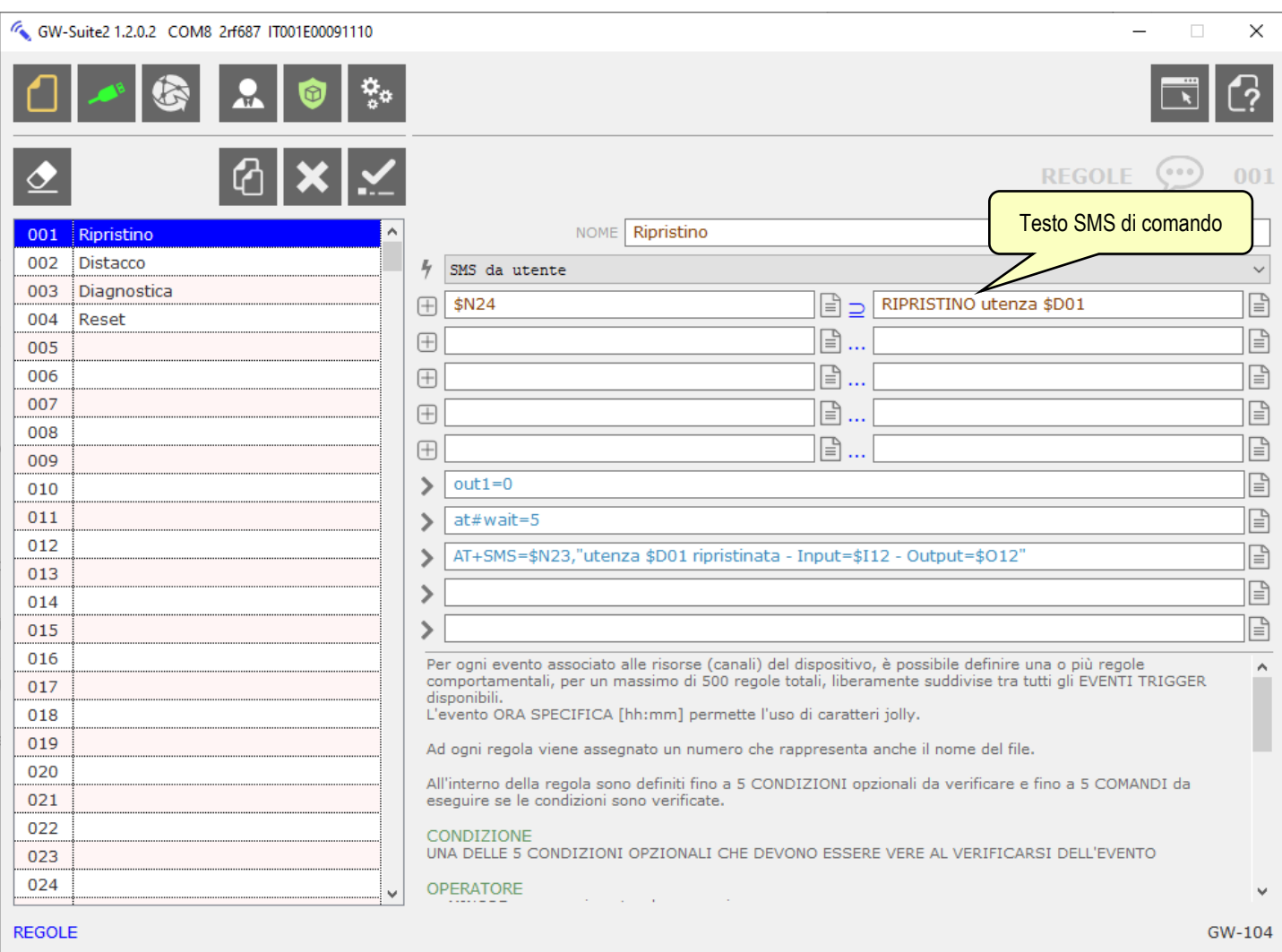

I testi dei messaggi di comando sono quelli indicati nella norma CEI 0-16, ma possono essere modificati in base alle indicazioni dell'ente distributore di energia elettrica.

In questo menu viene programmata la logica in cui il modem reagisce ai comandi SMS. Il file di configurazione con estensione "MAP" reso disponibile, contiene la logica necessaria a rispettare l'allegato M della norma CEI 0-16, pertanto si consiglia di non modificare questo menu.

Nel caso fosse però necessario modificare il testo del messaggio inviato dal modem in risposta ai comandi è possibile accedere ad alcune variabili.

Nei messaggi è possibile utilizzare testo fisso insieme a delle variabili. Le variabili a disposizione sono:

- \$D01: numero POD;

- \$I12: stato ingresso digitale, vale 0 se non eccitato, 1 se eccitato;
- \$O12: stato uscita digitale 1, vale 0 se non eccitata, 1 se eccitata;
- \$N24: corrisponde all'ultimo SMS ricevuto;
- \$N23: corrisponde al mittente dell'ultimo SMS;

I messaggi si trovano nei testi racchiusi tra virgolette.

Una volta costruito il file di configurazione, occorre inviarlo al dispositivo cliccando su e inserendo la password del dispositivo (default 0000).

#### **ELENCO DEI COMANDI E RISPOSTE GESTITI DAL SISTEMA DEL DISTRIBUTORE DI ENERGIA**

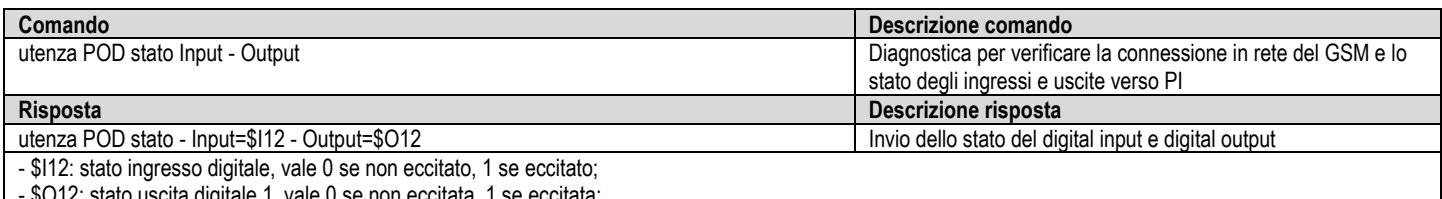

- \$O12: stato uscita digitale 1, vale 0 se non eccitata, 1 se eccitata;

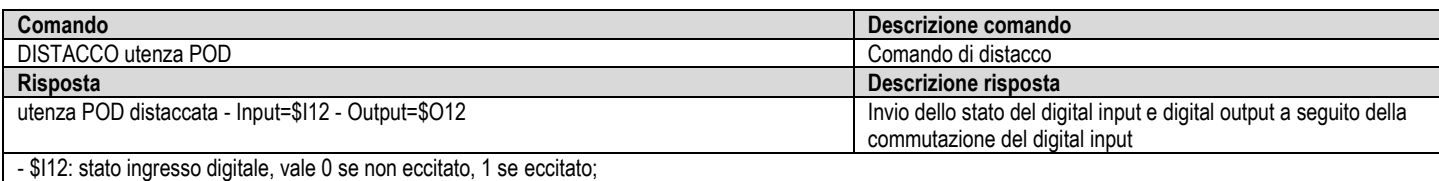

- \$112: stato ingresso digitale, vale 0 se non eccitato, 1 se eccitato;<br>- \$012: stato uscita digitale 1, vale 0 se non eccitata, 1 se eccitata;

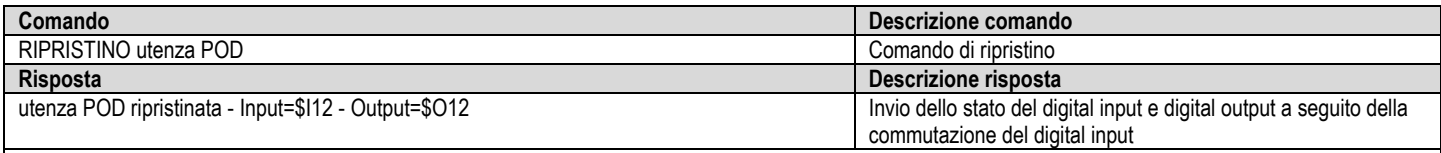

- \$I12: stato ingresso digitale, vale 0 se non eccitato, 1 se eccitato; - \$O12: stato uscita digitale 1, vale 0 se non eccitata, 1 se eccitata;

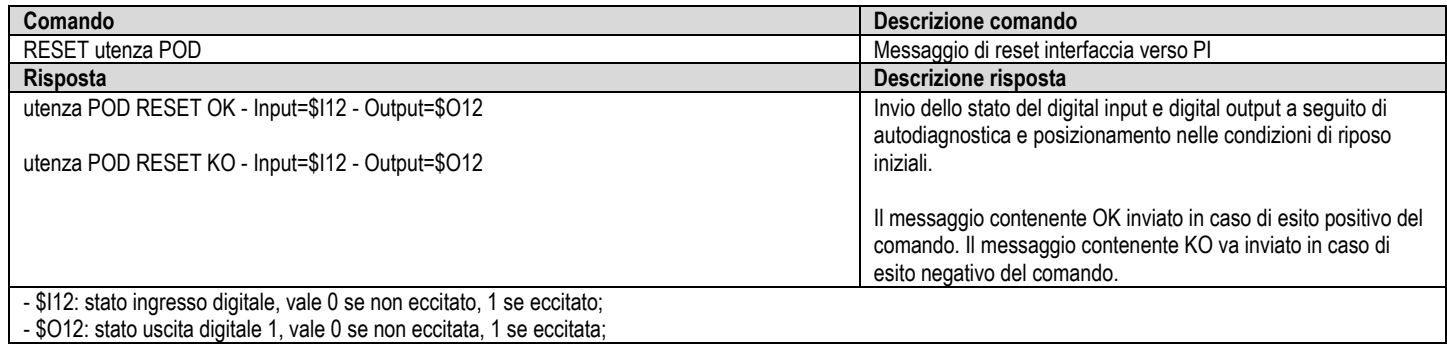

Per ulteriori informazioni:

**Contrel elettronica s.r.l.** Via San Fereolo, 9 I-26900 Lodi Tel: +39 0371 30207 / 30761 / 35386

**www.contrel.it**

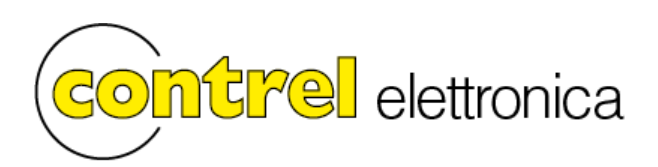